# **Ambari Development**

# Checking out Ambari source

Follow the instructions under [Checkout source code](https://cwiki.apache.org/confluence/display/AMBARI/How+to+Contribute) section of "How to contribute" guide.

We'll refer to the top-level "ambari" directory as AMBARI\_DIR in this document.

## Tools needed to build Ambari

The following tools are needed to build Ambari from source.

Alternatively, you can easily launch a VM that is preconfigured with all the tools that you need. See the **Pre-Configured Development Environment** section in the [Quick Start Guide](https://cwiki.apache.org/confluence/display/AMBARI/Quick+Start+Guide).

- xCode (if using Mac free download from the apple store)
- JDK 8 (Ambari 2.6 and below can be compiled with JDK 7, from Ambari 2.7, it can be compiled with at least JDK 8) [Apache Maven](http://maven.apache.org/download.html) 3.3.9 or later

Tip: In order to persist your changes to the JAVA\_HOME environment variable and add Maven to your path, create the following files: File: ~/.profile

source ~/.bashrc

File: ~/.bashrc

```
export PATH=/usr/local/apache-maven-3.3.9/bin:$PATH
export JAVA_HOME=$(/usr/libexec/java_home)
export _JAVA_OPTIONS="-Xmx2048m -XX:MaxPermSize=512m -Djava.awt.headless=true"
```
- Python 2.6 (Ambari 2.7 or later require Python 2.7 as minimum supported version)
- Python setuptools:

for Python 2.6: [Download](http://pypi.python.org/packages/2.6/s/setuptools/setuptools-0.6c11-py2.6.egg#md5=bfa92100bd772d5a213eedd356d64086) setuptools and run:

sh setuptools-0.6c11-py2.6.egg

for Python 2.7: [Download](https://pypi.python.org/packages/2.7/s/setuptools/setuptools-0.6c11-py2.7.egg#md5=fe1f997bc722265116870bc7919059ea) setuptools and run:

sh setuptools-0.6c11-py2.7.egg

- rpmbuild (rpm-build package)
- g++ (gcc-c++ package)

## Running Unit Tests

- mvn clean test
- Run unit tests in a single module:

mvn -pl ambari-server test

• Run only Java tests:

mvn -pl ambari-server -DskipPythonTests

• Run only specific Java tests:

mvn -pl ambari-server -DskipPythonTests -Dtest=AgentHostInfoTest test

• Run only Python tests:

```
mvn -pl ambari-server -DskipSurefireTests test
```
• Run only specific Python tests:

mvn -pl ambari-server -DskipSurefireTests -Dpython.test.mask=TestUtils.py test

• Run only Checkstyle and RAT checks:

mvn -pl ambari-server -DskipTests test

```
NOTE: Please make sure you have npm in the path before running the unit tests.
```
## Generating Findbugs Report

• mvn clean install

This will generate xml and html report unders target/findbugs. You can also add flags to skip unit tests to generate report faster.

## Building Ambari

Note: if you can an error that too many files are open while building, then run: ulimit -n 10000 (for example)

To build Ambari RPMs, run the following.

Note: Replace \${AMBARI\_VERSION} with a 4-digit version you want the artifacts to be (e.g., -DnewVersion=1.6.1.1)

**Note**: If running into errors while compiling the ambari-metrics package due to missing the artifacts of jms, jmxri, jmxtools:

[ERROR] Failed to execute goal on project ambari-metrics-kafka-sink: Could not resolve dependencies for project org.apache.[ambari:ambari-metrics-kafka-sink:jar:](http://ambariambari-metrics-kafka-sinkjar)2.0.0-0: The following artifacts could not be resolved: javax[.jm](http://jmsjmsjar) [s:jms:jar:](http://jmsjmsjar)1.1, com.sun.[jdmk:jmxtools:jar](http://jdmkjmxtoolsjar):1.2.1, com.sun[.jmx:jmxri:jar:](http://jmxjmxrijar)1.2.1: Could not transfer artifact javax.[j](http://jmsjmsjar) [ms:jms:jar](http://jmsjmsjar):1.1 from/to java.net (https:/[/maven-repository.dev.java.net/nonav/repository](http://maven-repository.dev.java.net/nonav/repository)): No connector available to access repository java.net ([https://maven-repository.dev.java.net/nonav/repository\)](https://maven-repository.dev.java.net/nonav/repository)) of type legacy using the available factories WagonRepositoryConnectorFactory

The work around is to manually install the three missing artifacts:

```
mvn install:install-file -Dfile=jms-1.1.pom -DgroupId=javax.jms -DartifactId=jms -Dversion=1.1 -Dpackaging=jar
mvn install:install-file -Dfile=jmxtools-1.2.1.pom -DgroupId=com.sun.jdmk -DartifactId=jmxtools -Dversion=1.2.1 -
Dpackaging=jar
mvn install:install-file -Dfile=jmxri-1.2.1.pom -DgroupId=com.sun.jmx -DartifactId=jmxri -Dversion=1.2.1 -
Dpackaging=jar
```
If when compiling it seems stuck, and you've already increased Java and Maven heapsize, it could be that Ambari Views has a lot of artifacts, and the ratcheck is choking up. In this case, try running

```
git clean -df (this will remove untracked files and directories)
mvn clean package -DskipTests -Drat.ignoreErrors=true
or
mvn clean package -DskipTests -Drat.skip
```
## **Setting the Version Using Maven**

Ambari 2.8+ uses a newer method to update the version when building Ambari.

## **RHEL/CentOS 6:**

```
# Update the revision property to the release version
mvn versions:set-property -Dproperty=revision -DnewVersion=2.8.0.0.0
```
mvn -B clean install package rpm:rpm -DskipTests -Dpython.ver="python >= 2.6" -Preplaceurl

### **SUSE/SLES 11**

# Update the revision property to the release version mvn versions:set-property -Dproperty=revision -DnewVersion=2.8.0.0.0

mvn -B clean install package rpm:rpm -DskipTests -Psuse11 -Dpython.ver="python >= 2.6" -Preplaceurl

## **Ubuntu 12:**

```
# Update the revision property to the release version
mvn versions:set-property -Dproperty=revision -DnewVersion=2.8.0.0.0
```
mvn -B clean install package jdeb:jdeb -DskipTests -Dpython.ver="python >= 2.6" -Preplaceurl

#### Ambari 2.7 and Earlier Releases (Deprecated)

#### **RHEL/CentOS 6:**

mvn versions:set -DnewVersion=\${AMBARI\_VERSION}

#Note: The ambari-metrics project is not wired up to the main ambari project. However there is a dependency on ambari-metrics-common to build the ambari-server RPM. #Hence you also need to set ambari-metrics project version as well. pushd ambari-metrics mvn versions:set -DnewVersion=\${AMBARI\_VERSION} popd

mvn -B clean install package rpm:rpm -DskipTests -Dpython.ver="python >= 2.6" -Preplaceurl

## **SUSE/SLES 11**

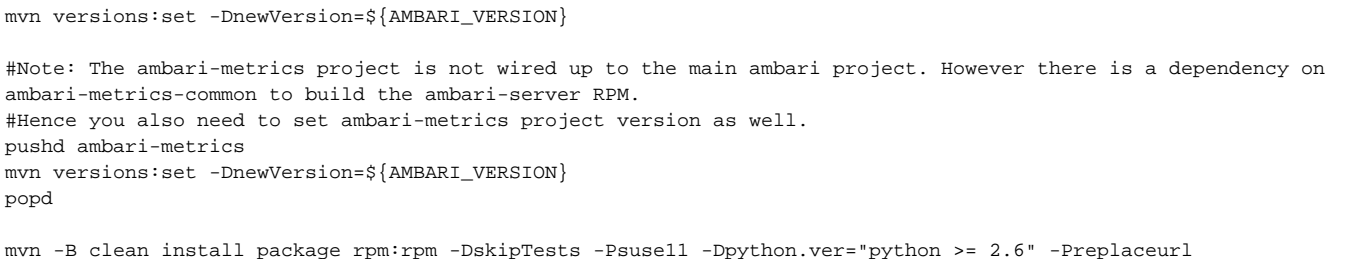

**Ubuntu 12:** mvn versions:set -DnewVersion=\${AMBARI\_VERSION} #Note: The ambari-metrics project is not wired up to the main ambari project. However there is a dependency on ambari-metrics-common to build the ambari-server RPM. #Hence you also need to set ambari-metrics project version as well. pushd ambari-metrics mvn versions:set -DnewVersion=\${AMBARI\_VERSION} popd mvn -B clean install package jdeb:jdeb -DskipTests -Dpython.ver="python >= 2.6" -Preplaceurl

## Ambari Server will create following packages

- RPM will be created under AMBARI\_DIR/ambari-server/target/rpm/ambari-server/RPMS/noarch.
- DEB will be created under AMBARI\_DIR/ambari-server/target/

Ambari Agent will create following packages

- RPM will be created under AMBARI\_DIR/ambari-agent/target/rpm/ambari-agent/RPMS/x86\_64.
- DEB will be created under AMBARI\_DIR/ambari-agent/target

Optional parameters:

- -X -e: add these options for more verbose output by Maven. Useful when debugging Maven issues.
- -DdefaultStackVersion=STACK-VERSION
- Sets the default stack and version to be used for installation (e.g., -DdefaultStackVersion=HDP-1.3.0)
- -DenableExperimental=true
- Enables experimental features to be available via Ambari Web (default is false)
- All views can be packaged in RPM by adding -Dviews parameter
	- o mvn -B clean install package rpm:rpm -Dviews -DskipTests
- **Specific views can be built by adding --projects parameter to the -Dviews** 
	- mvn -B clean install package rpm:rpm --projects ambari-web,ambari-project,ambari-views,ambari-admin,contrib/views/files,contrib/views /pig,ambari-server,ambari-agent,ambari-client,ambari-shell -Dviews -DskipTests

NOTE: Run everything as root below.

## **Building Ambari Metrics**

If you plan on installing the Ambari Metrics service, you will also need to build the Ambari Metrics project.

```
cd ambari-metrics
mvn clean package -Dbuild-rpm -DskipTests
For Ubuntu:
cd ambari-metrics
mvn clean package -Dbuild-deb -DskipTests
```
#### **Note:**

The metrics rpms will be found at: ambari-metrics-assembly/target/. These would be need for installing the Ambari Metrics service.

## **Running the Ambari Server**

First, install the Ambari Server RPM.

### **On RHEL/CentOS:**

yum install ambari-server/target/rpm/ambari-server/RPMS/noarch/ambari-server-\*.noarch.rpm

On SUSE/SLES:

zypper install ambari-server/target/rpm/ambari-server/RPMS/noarch/ambari-server-\*.noarch.rpm

## **On Ubuntu 12:**

```
dpkg --install ambari-server/target/ambari-server-*.deb # Will fail with missing dependencies errors
apt-get update \# Update locations of dependencies
apt-get install -f \qquad + Install all failed dependencies
dpkg --install ambari-server/target/ambari-server-*.deb # Will succeed
```
## Initialize Ambari Server:

ambari-server setup

#### Start up Ambari Server:

ambari-server start

#### See Ambari Server log:

tail -f /var/log/ambari-server/ambari-server.log

### To access Ambari, go to

http://{ambari-server-hostname}:8080

```
from your web browser and log in with username admin and password admin.
```
## **Install and Start the Ambari Agent Manually on Each Host in the Cluster**

Install the Ambari Agent RPM.

## On RHEL/CentOS:

yum install ambari-agent/target/rpm/ambari-agent/RPMS/x86\_64/ambari-agent-\*.rpm

### SUSE/SLES:

```
zypper install ambari-agent/target/rpm/ambari-agent/RPMS/x86_64/ambari-agent-*.rpm
```
## Ubuntu12:

dpkg --install ambari-agent/target/ambari-agent-\*.deb

Edit the location of Ambari Server in /etc/ambari-agent/conf/ambari-agent.ini by editing the hostname line.

### Start Ambari Agent:

ambari-agent start

## See Ambari Agent log:

tail -f /var/log/ambari-agent/ambari-agent.log

# Setting up Ambari in Eclipse

\$ mvn clean eclipse:eclipse

After doing the above you should be able to import the project via Eclipse "Import > Maven > Existing Maven Project". Choose the root directory where you cloned the git repository. You should be able to see the following projects on eclipse:

ambari | |- ambari-project |- ambari-server |- ambari-agent |- ambari-web

Select the top-level "ambari pom.xml" and click Finish.

[Coding Guidelines for Ambari](https://cwiki.apache.org/confluence/display/AMBARI/Coding+Guidelines+for+Ambari)